## Accéder au travail et au contenu de séance sur mon ENT

#### Rappel :

Il faut être **connecté avec son compte Élève**. C'est le statut sur lequel l'interaction avec les enseignants pour le travail est possible.

Le statut Parent sert au suivi uniquement.

1. La connexion à l'ENT donne accès à **l'Accueil général** : accès rapide à certains services.

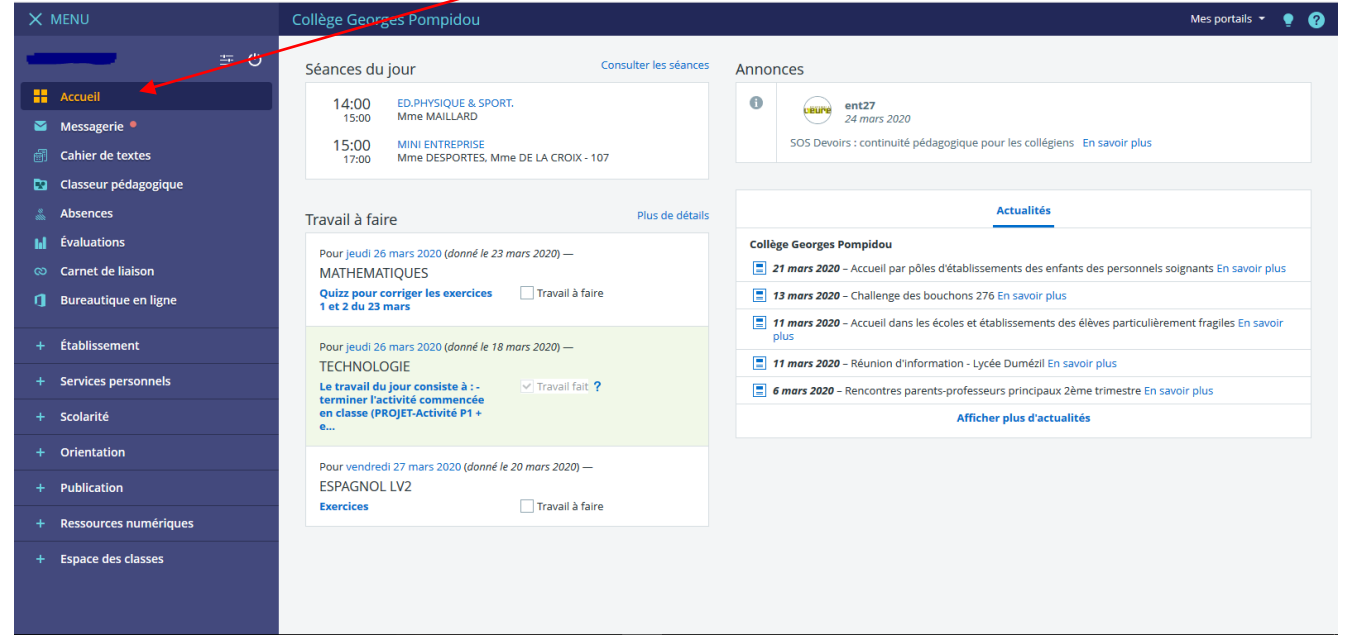

# 2. Service **Cahier de texte** : accès à 4 services tous liés

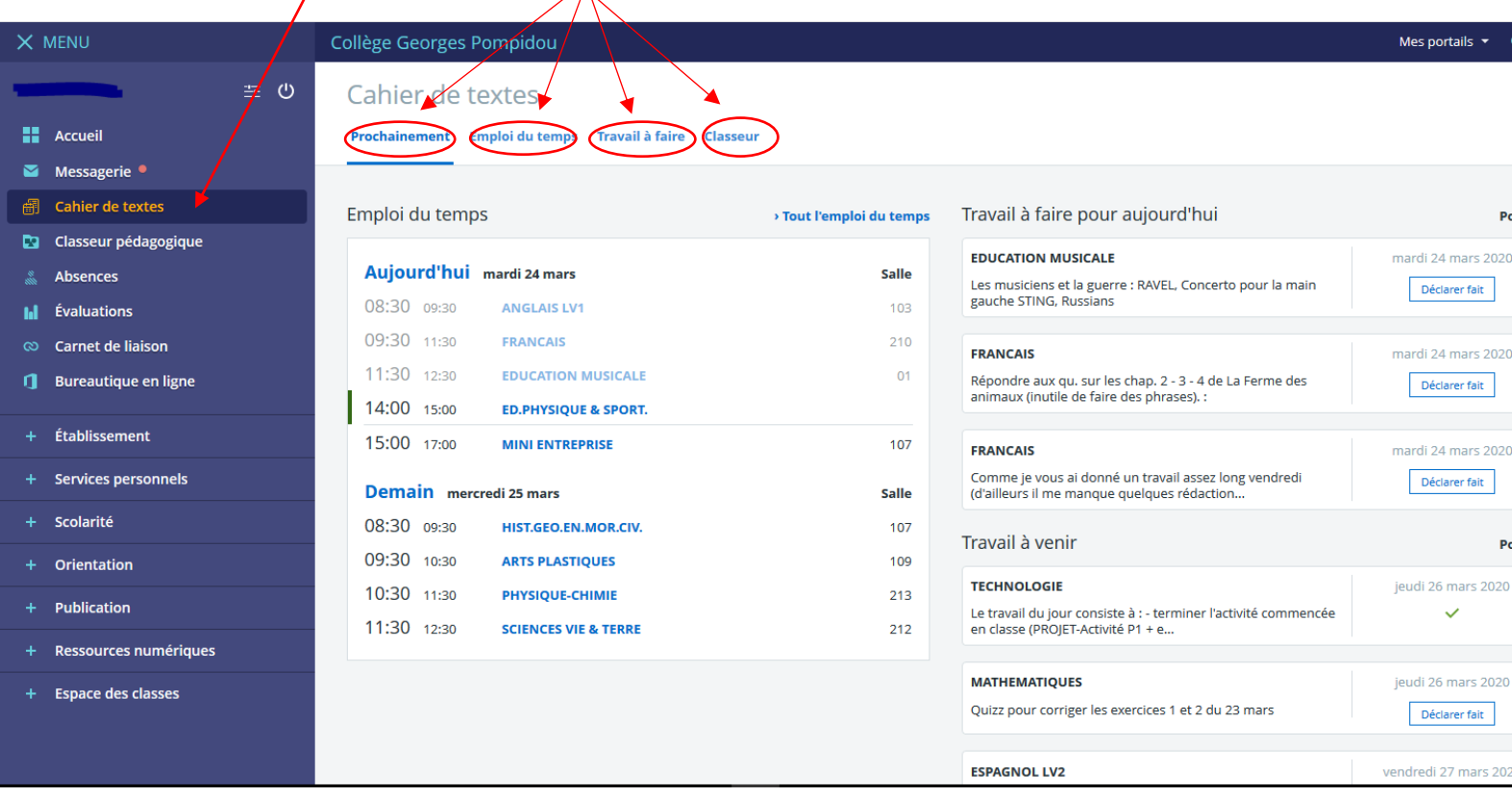

#### 3. Service **Emploi du temps** dans **Cahier de texte**

## A - Accès à **l'emploi du temps habituel de l'élève**,

pour la semaine en cours.

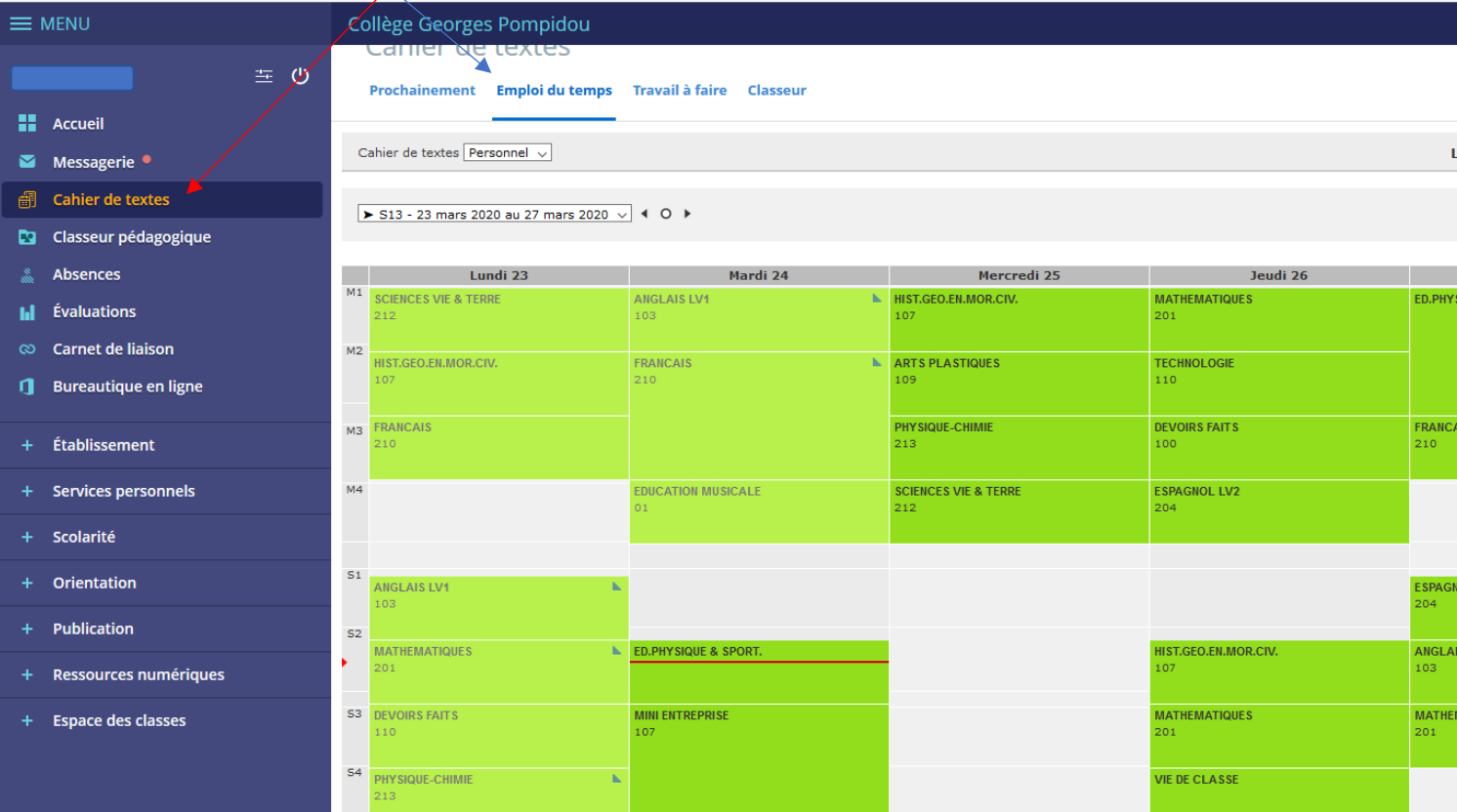

### B - Cliquer sur le cours concerné (ici Éducation musicale) pour **Consulter**

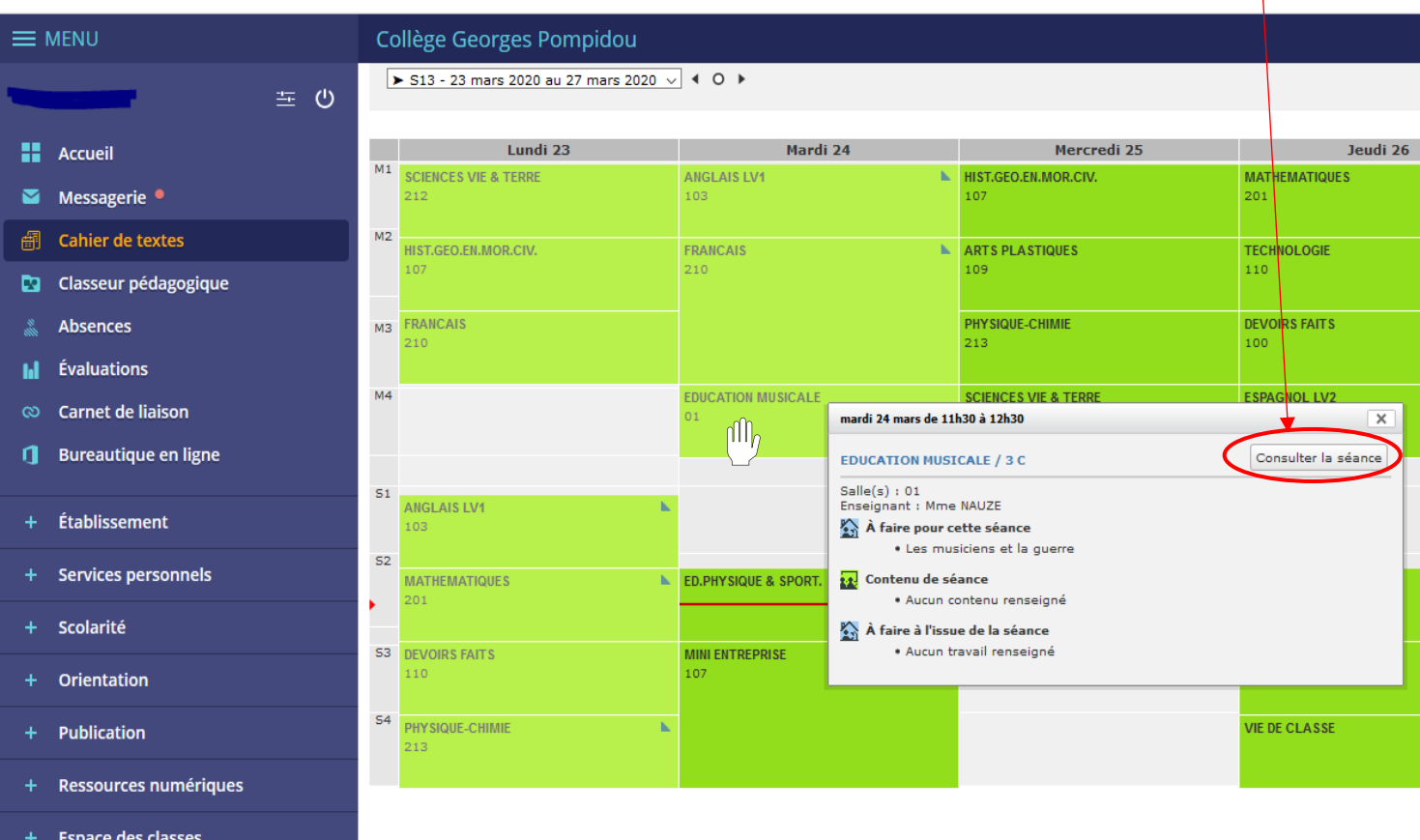

Dans tous les cas, les consignes et les éléments écrits sont à lire et à respecter avant d'activer les liens interactifs, pour faire le travail demandé.

Les liens sont toujours en bleu et soulignés

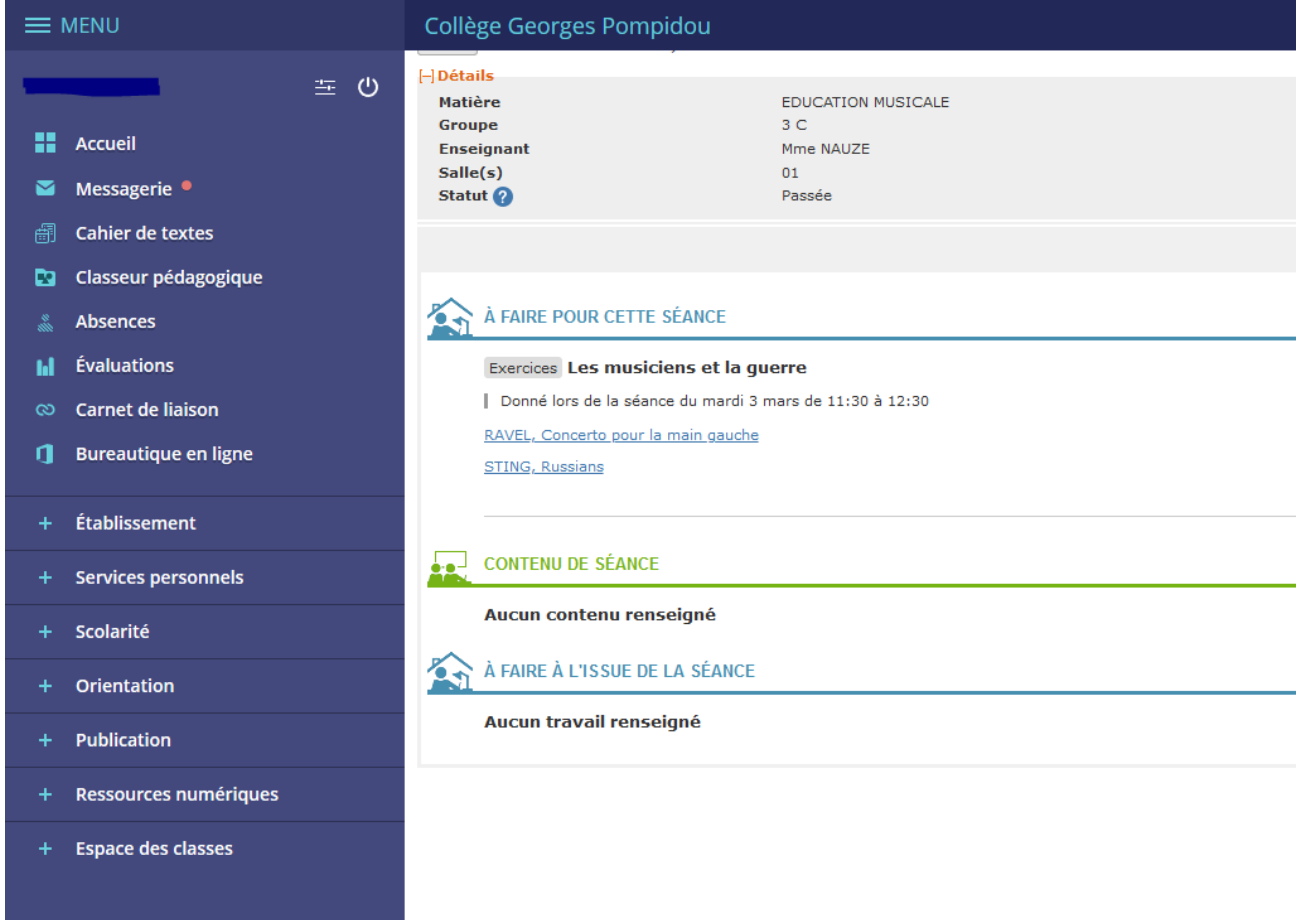

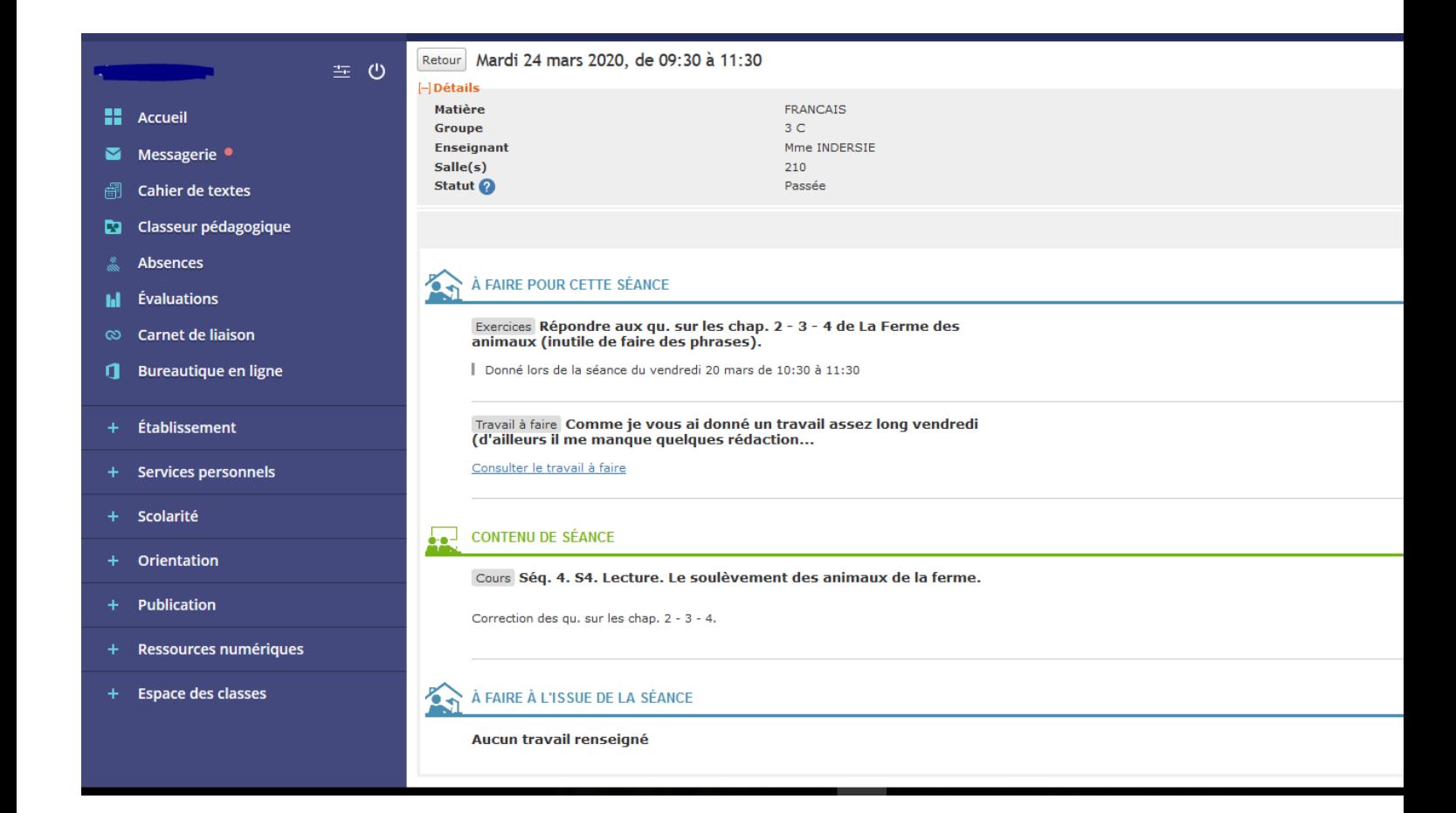